## **Windows11(22H2)の環境においてハイプリント等で印刷を⾏った場合、 2 度⽬の印刷を⾏うとパソコンが操作不能になる問題について**

Windows11 の新バージョン「22H2」の環境で、ハイプリントの印刷を2度行うと、パソコンが操 作不能になる現象が確認されました。平⾯図及びユニ CAD からの印刷も同様となります。 ※以前のバージョンの Windows11「21H2」では問題ありません。

改善方法

2023年1月17日に公開された B-MOS ネットアップデートを実行することで改善されます。

物件センターまたは B-MOS 平⾯図を起動した際 に開かれる[B-MOS ネットアップデートプログ ラム]で[アップデート開始]をクリックしてくだ さい。

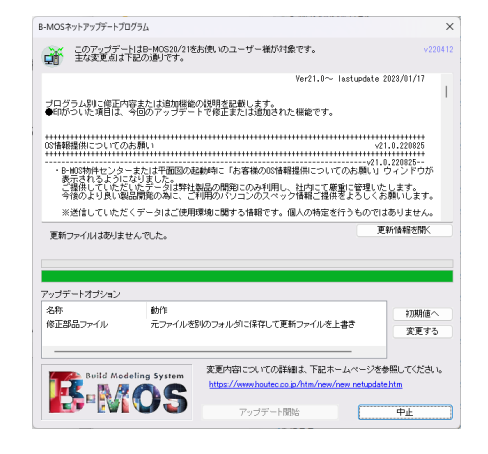

## **【Windows(22H2)で出⼒する際の注意事項】**

印刷時に、必ず Windows の既定のプリ  $\times$ B-MOS21 - 印刷 ×.  $\mathbf{r}$  $\Box$ ンタの初期設定 (用紙向きや用紙サイズ プリンター Adobe PDF 等)が反映しますので、出力する条件が + プリンターの追加 異なる場合は、任意で変更をお願いいた 印刷の向き します。 □ 縦 印刷部数 利用できるプレビューはありません カラーモード 出⼒する条件をご確認下さい。 ⊙ カラー [その他の設定]をクリックする その他の設定 と、プリンタドライバの印刷設 定が確認できます。 プレビューには表⽰されません。 キャンヤル

**※印刷設定、プレビューについては、現在改善に向けて調査中となります。** 

## Windows11 バージョン確認方法

- 1.「スタート」ボタンをクリックし、「設定」をクリックします。
- 2.システム/バージョン情報をクリックします。
- 3.[Windows の仕様]欄を確認します。

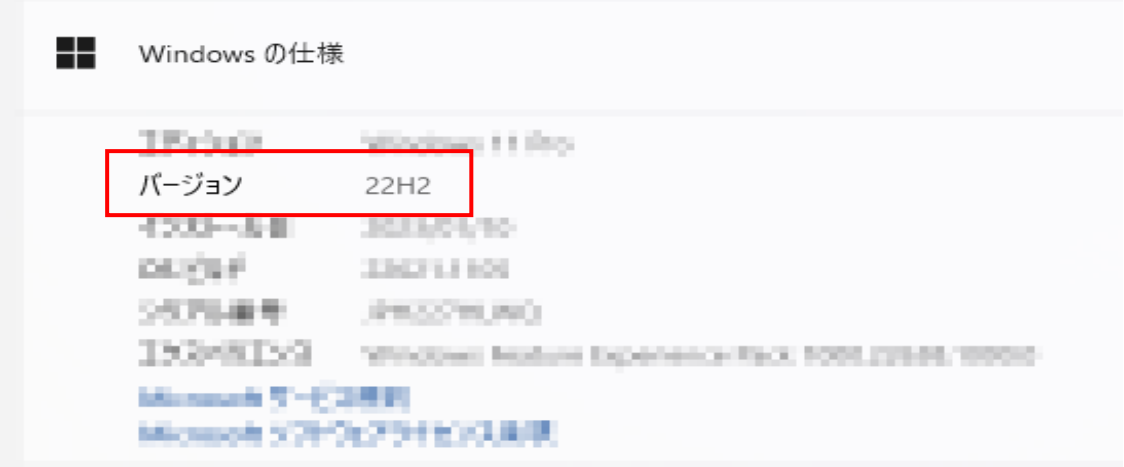